# PDF Printing

# **Printers**

 $\overline{\phantom{a}}$   $\overline{\phantom{a}}$   $\overline{\phantom{a}}$   $\overline{\phantom{a}}$   $\overline{\phantom{a}}$   $\overline{\phantom{a}}$   $\overline{\phantom{a}}$ <br>Printers<br>This document discusses features and instructions on how to print PDF directly on Honeywell Printers.

# **Introduction**

Printing PDF directly to a printer is commonly used by ERP systems, for example, SAP and Oracle, without middleware or by a smart device with generated PDF. Honeywell enables direct PDF printing through a firmware update on all thermal printers listed below.

# **Platform & Printer Support**

This feature is applicable to the following Honeywell printers only.

- RP2f, RP4f
- PC23d, PC42d, PC42t, PC43d, PC43t
- PC45d, PC45t
- PD43, PD43c, PD45, PD45S
- PM23c, PM42, PM43, PM43c, PM45, PM45c, PM65
- PX240, PX240S
- PX940V, PX940A, PX4ie, PX6ie, PX45, PX65

# **Firmware Version**

This program is available from printer field trial firmware version 10.17.980248 and later versions.

# **Language Support**

To enable PDF printing, select PDF as Command Language. From printer LCD/web page select **Settings > System Settings > General > Command language**.

# **Features**

- Support receiving and printing PDF directly.
- Support below Fingerprint commands to configure printer or get status.
	- PRINT
	- SETUP
	- RUN
	- VERBON/VERBOFF
- Support both embedded fonts and non embedded fonts in PDF.
- PDF is printed with its original size using top-left corner as origin. Printed label size remains the same on different resolution.d non-embedded fonts in PDF.

# **PDF Fonts**

The PDF supports the use of the following font formats:

- TrueType
- OpenType: From PDF 1.6 onwards, OpenType fonts can be stored directly in a PDF. Within an OpenType font, the character shapes or glyphs can be encoded using either TrueType or Type 1.
- Type 1: The format has effectively been superseded by OpenType.
- Type 3: Type 3 is an outdated file format for fonts.
- Composite fonts (Type 0): both Type 1 (CIDFontType0) and TrueType (CIDFontType2) are supported.

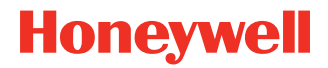

Fonts are supported through,

- Embedded fonts
- Subset fonts
- Non-embedded fonts: refer to next section for details.

#### **Print with Non-Embedded Font**

To print with non-embedded fonts, you need to install the needed fonts under /home/user/fonts directory on your printer. Avoid installing more fonts than needed because too many font files affect printing performance.

Refer to printer data sheet for the partition size for user installable fonts.

#### **Adobe CMAP and CIDFont**

To print CID-keyed fonts, user needs to embed the fonts inside PDF and install **poppler- data** package inside the printer. **poppler-data** package contains the CMap and CIDFont resource.

This package is normally required for Chinese, Japanese, and Korean (CJK) characters. The latest **poppler-data** [can be](https://poppler.freedesktop.org/)  [downloaded from https://poppler.freedesktop.org/](https://poppler.freedesktop.org/)

To install the package, unzip the poppler-data file, then FTP/SFTP below folders to the printer and put all under /home/user/ fonts/poppler/.

Name

- cidToUnicode
- CMap
- nameToUnicode
- unicodeMap

#### **General Recommendations**

In order to minimize errors in PDF printing, try following the below mentioned guidelines:

- Always embed all fonts.
- Always embed complete fonts, do not subset fonts.
- Only use non-embedded fonts when PDF size is a concern.
- On legacy printers, for example, PM43 and PC43, it takes a longer time to process PDF, especially large and high-resolution images. Recommend designing the label with the right image resolution.
- Create black and white content only.

#### **Limitations**

Here are some of the known limitations:

- PDF printing cannot be paused / canceled.
- If color PDF file is sent, some content details may be lost.
- Support single page PDF file only.

#### **Issue Reporting**

Any issues found related to the PDF printing or any improvements proposed should be reported through a tech support case.

#### **Appendix - Fingerprint Command Examples**

**PRINT**

- 1. Get firmware version, printer family PRINT VERSION\$
- 2. Get printer last error PRINT ERR
- 3. Get printer status PRINT PRSTAT

#### **SETUP**

1. Change media type SETUP "Printing,Media,Media Type,Media With Gaps"

#### **RUN**

- 1. Change user RUN "su -p pass itadmin"
- 2. Shell command RUN "ls" VERBON | VERBOFF

#### **Patents**

For patent information, see [www.hsmpats.com.](https://www.hsmpats.com)

#### **Trademarks**

Adobe, SAP and Oracle are trademarks or registered trademarks of their respective owners.

#### **Disclaimer**

Honeywell International Inc. ("HII") reserves the right to make changes in specifications and other information contained in this document without prior notice, and the reader should in all cases consult HII to determine whether any such changes have been made. HII makes no representation or warranties regarding the information provided in this publication.

HII shall not be liable for technical or editorial errors or omissions contained herein; nor for incidental or consequential damages resulting from the furnishing, performance, or use of this material. HII disclaims all responsibility for the selection and use of software and/or hardware to achieve intended results.

This document contains proprietary information that is protected by copyright. All rights are reserved. No part of this document may be photocopied, reproduced, or translated into another language without the prior written consent of HII.

Copyright ©2023 Honeywell Group of Companies. All rights reserved.

# **Honeywell Productivity Solutions and Services**

855 S. Mint Street Charlotte, NC 28202

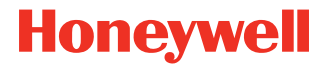